### Old Friends

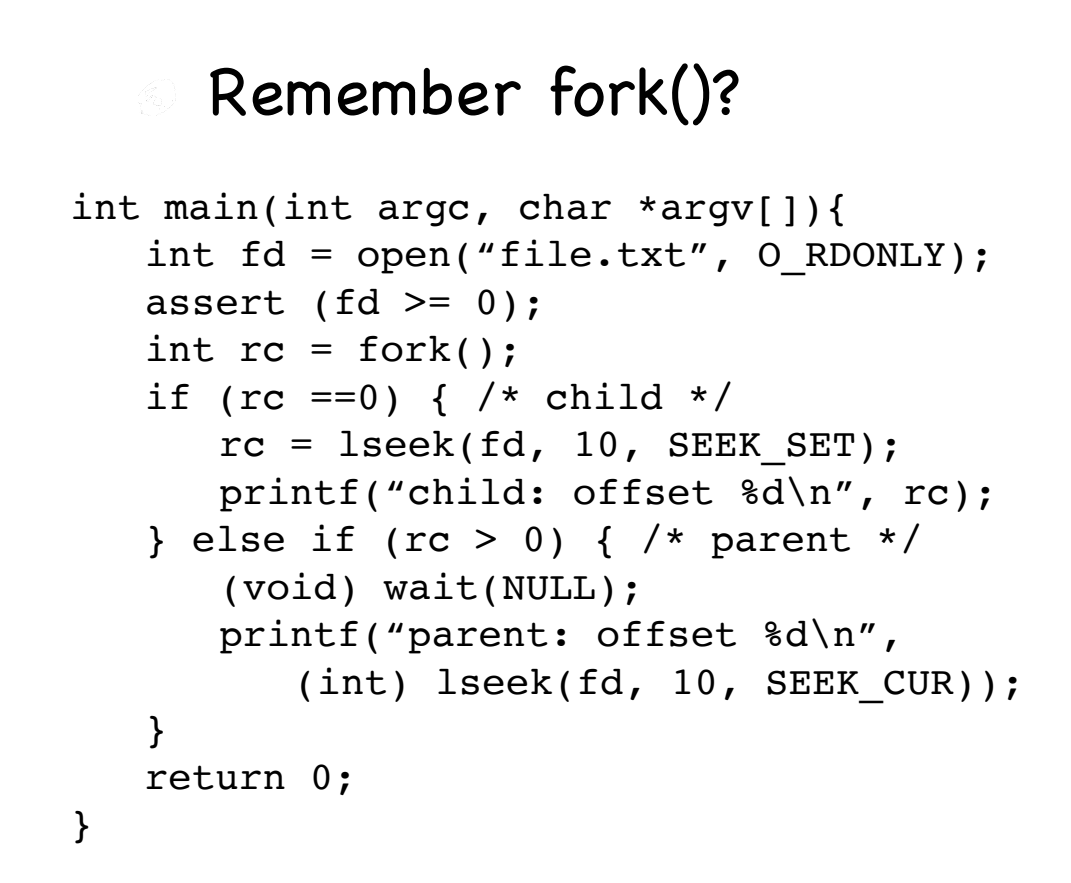

#### What does this code print?

```
child: offset 10
parent: offset 20
```
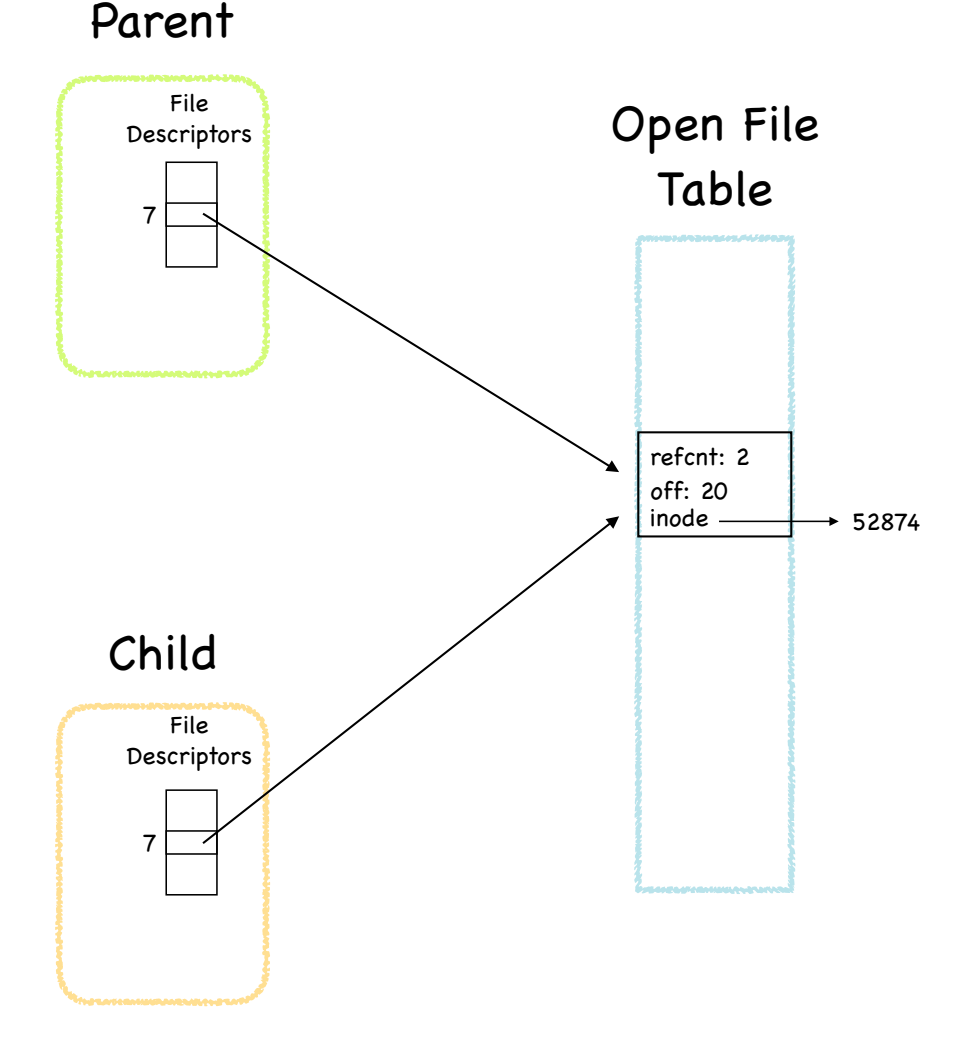

## The Directory

- The directory holds mappings between humanfriendly names (HFNs) and inode numbers
- It stores two types of mappings:

Hard links

map a file's HFN (its local path) to the file's inode number

Symbolic (soft) links

Logically, map a file's HFN (its local path) to the HFN of a different file

Implementation: maps a file's HFN to the number of an inode that contains the HFN of a different file

### Hard links

- Creating file foo adds a hard link for file foo in the file's directory
- Command ln oldpath newpath €,

adds to the directory for HFN newpath a hard link mapping newpath to the inode number of the file with HFN oldpath calls int link(const char \*oldpath, const char \*newpath)

Removing a file through the rm [file] command invokes a call to int unlink(const char \*pathname)

removes from directory the hard link between pathname and corresponding inode number

File's inode stores the number of hard links to it inode reclaimed (file deleted) only when link count  $= 0$ ; if file opened, wait to reclaim until file is closed

### Hard link No-Nos

- Creating a hard link to a directory may create a cycle in the directory tree!
- Creating a hard link to files in other volumes inode numbers are unique only within a single file system

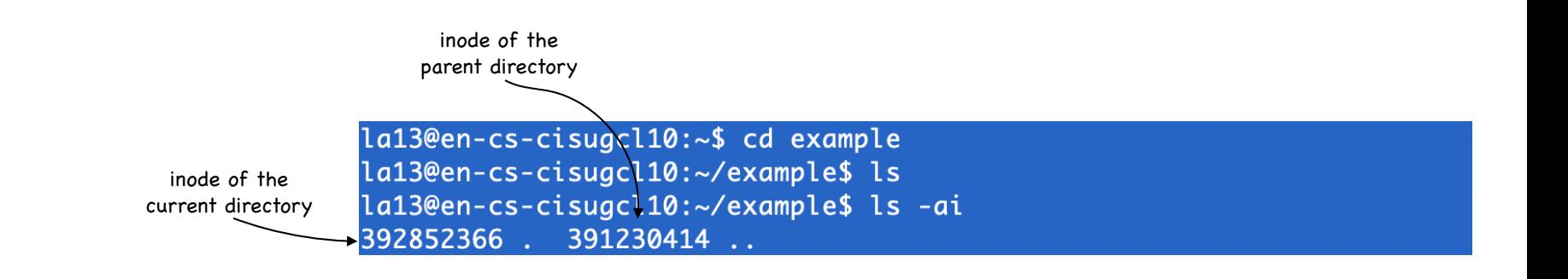

## Example

la13@en-cs-cisugcl10:~\$ cd example la13@en-cs-cisugcl10:~/example\$ ls la13@en-cs-cisugcl10:~/example\$ ls -ai 392852366 . 391230414 .. la13@en-cs-cisugcl10:~/example\$ echo ezra > cornell la13@en-cs-cisugcl10:~/example\$ cat cornell

#### ezra

la13@en-cs-cisugcl10:~/example\$ ls -ai 392852366 . 391230414 .. 392852368 cornell

~/example/cornell

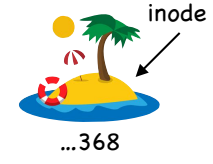

### Example

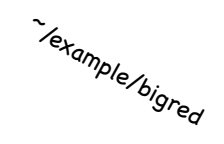

~/example/cornell

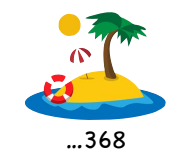

# Example

la13@en-cs-cisuacl10:~\$ cd example la13@en-cs-cisugcl10:~/example\$ ls la13@en-cs-cisugcl10:~/example\$ ls -ai 392852366 . 391230414 .. la13@en-cs-cisugcl10:~/example\$ echo ezra > cornell la13@en-cs-cisuacl10:~/example\$ cat cornell ezra la13@en-cs-cisugcl10:~/example\$ ls -ai 392852366 . 391230414 .. 392852368 cornell la13@en-cs-cisugcl10:~/example\$ ln cornell bigred la13@en-cs-cisugcl10:~/example\$ cat bigred ezra la13@en-cs-cisugcl10:~/example\$ ls -i 392852368 bigred 392852368 cornell

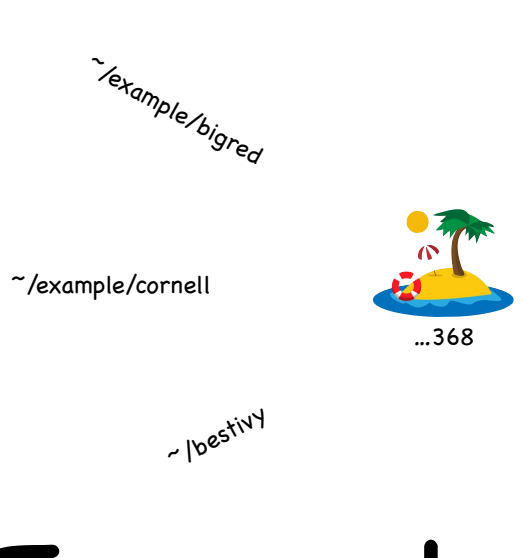

### Example

la13@en-cs-cisuacl10:~\$ cd example la13@en-cs-cisuacl10:~/example\$ ls la13@en-cs-cisugcl10:~/example\$ ls -ai 392852366 . 391230414 .. la13@en-cs-cisugcl10:~/example\$ echo ezra > cornell la13@en-cs-cisuacl10:~/example\$ cat cornell ezra la13@en-cs-cisuacl10:~/example\$ ls -ai 392852366 . 391230414 .. 392852368 cornell la13@en-cs-cisugcl10:~/example\$ ln cornell bigred la13@en-cs-cisugcl10:~/example\$ cat bigred ezra la13@en-cs-cisugcl10:~/example\$ ls -i 392852368 bigred 392852368 cornell la13@en-cs-cisugcl10:~/example\$ ln bigred ../bestivy la13@en-cs-cisugcl10:~/example\$ ls -i 392852368 bigred 392852368 cornell la13@en-cs-cisugcl10:~/example\$ cd .. la13@en-cs-cisugcl10:~\$ cat bestivy ezra  $l$ a13@en-cs-cisugcl10:~\$ ls -i 392852368 bestivy 398842589 CS4410-2020sp-A4 392852366 example

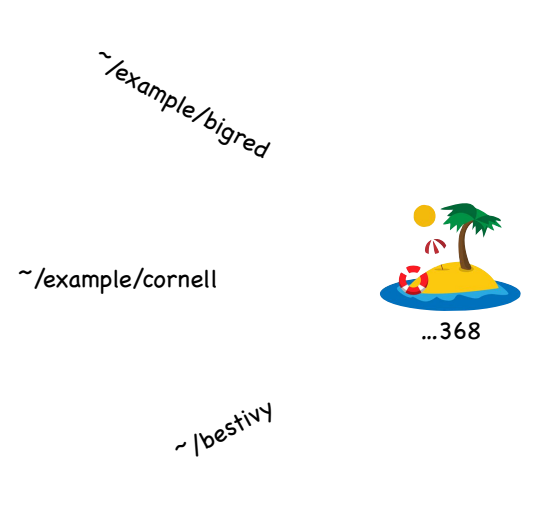

### Example

la13@en-cs-cisuacl10:~\$ cd example la13@en-cs-cisuacl10:~/example\$ ls la13@en-cs-cisuacl10:~/example\$ ls -ai 392852366 . 391230414 .. la13@en-cs-cisugcl10:~/example\$ echo ezra > cornell la13@en-cs-cisuacl10:~/example\$ cat cornell ezra la13@en-cs-cisuacl10:~/example\$ ls -ai 392852366 . 391230414 .. 392852368 cornell la13@en-cs-cisugcl10:~/example\$ ln cornell bigred la13@en-cs-cisugcl10:~/example\$ cat bigred ezra la13@en-cs-cisugcl10:~/example\$ ls -i 392852368 bigred 392852368 cornell la13@en-cs-cisugcl10:~/example\$ ln bigred ../bestivy la13@en-cs-cisugcl10:~/example\$ ls -i 392852368 bigred 392852368 cornell la13@en-cs-cisugcl10:~/example\$ cd .. la13@en-cs-cisugcl10:~\$ cat bestivy ezra  $l$ a13@en-cs-cisugcl10:~\$ ls -i 392852368 bestivy 398842589 CS4410-2020sp-A4 392852366 example la13@en-cs-cisugcl10:~\$ cd example la13@en-cs-cisuacl10:~/example\$ rm cornell la13@en-cs-cisugcl10:~/example\$ rm bigred la13@en-cs-cisugcl10:~/example\$ ls -i la13@en-cs-cisugcl10:~/example\$ cd ..

…368

# Example

~ lbestivy

la13@en-cs-cisugcl10:~\$ cd example la13@en-cs-cisuacl10:~/example\$ ls la13@en-cs-cisuacl10:~/example\$ ls -ai 392852366 . 391230414 .. la13@en-cs-cisugcl10:~/example\$ echo ezra > cornell la13@en-cs-cisuacl10:~/example\$ cat cornell ezra la13@en-cs-cisuacl10:~/example\$ ls -ai 392852366 . 391230414 .. 392852368 cornell la13@en-cs-cisugcl10:~/example\$ ln cornell bigred la13@en-cs-cisugcl10:~/example\$ cat bigred ezra la13@en-cs-cisugcl10:~/example\$ ls -i 392852368 bigred 392852368 cornell la13@en-cs-cisugcl10:~/example\$ ln bigred ../bestivy la13@en-cs-cisugcl10:~/example\$ ls -i 392852368 bigred 392852368 cornell la13@en-cs-cisugcl10:~/example\$ cd .. la13@en-cs-cisugcl10:~\$ cat bestivy ezra  $l$ a13@en-cs-cisugcl10:~\$ ls -i 392852368 bestivy 398842589 CS4410-2020sp-A4 392852366 example la13@en-cs-cisugcl10:~\$ cd example la13@en-cs-cisuacl10:~/example\$ rm cornell la13@en-cs-cisugcl10:~/example\$ rm bigred la13@en-cs-cisugcl10:~/example\$ ls -i la13@en-cs-cisugcl10:~/example\$ cd .. la13@en-cs-cisugcl10:~\$ cat bestivy ezra  $l$ a13@en-cs-cisugcl10:~\$ ls -i 392852368 bestivy 398842589 CS4410-2020sp-A4 392852366 example  $l$ a13@en-cs-cisugcl10:~\$

# Symbolic (Soft) links

#### More flexible than hard links  $\langle \hat{v}_0 \rangle$

can link to a directory can link to files in another volume

### A map between pathnames

to link newpathname to existingpathname for file inode1: create a hard link between newpathname and new file inode2 store in inode2 the existingpathname for inode1 so, a symbolic link is really a file (inode2 in our example) of a third type

neither a regular file nor a directory

Created using ln, but with the -s flag

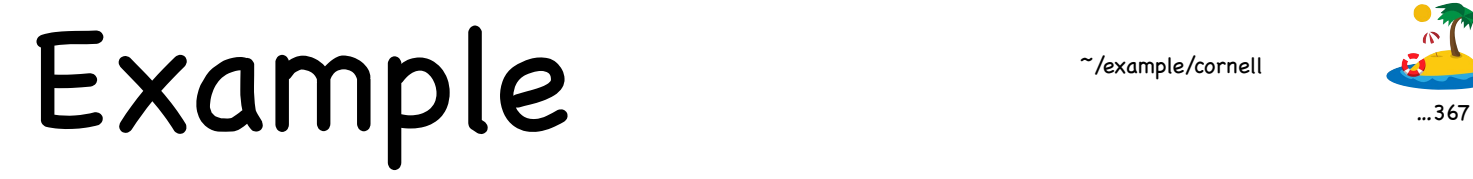

~/example/cornell

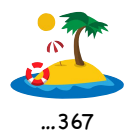

[la13@en-cs-cisugcl05:~\$ cd example [la13@en-cs-cisugcl05:~/example\$ echo ezra > cornell Ila13@en-cs-cisugcl05:~/example\$ ls -i 392852367 cornell

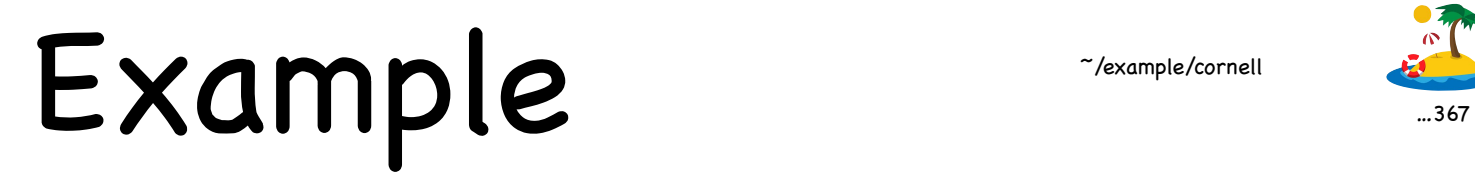

~/example/cornell ~/example/bigred

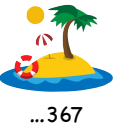

[la13@en-cs-cisugcl05:~\$ cd example [la13@en-cs-cisugcl05:~/example\$ echo ezra > cornell [la13@en-cs-cisugcl05:~/example\$ ls -i 392852367 cornell [la13@en-cs-cisugcl05:~/example\$ ln cornell bigred [la13@en-cs-cisugcl05:~/example\$ ls -i 392852367 bigred 392852367 cornell

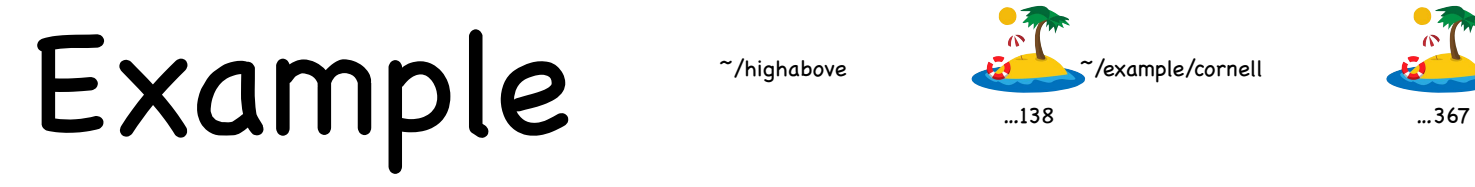

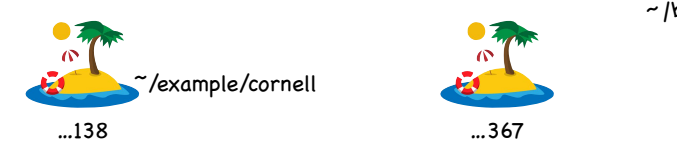

~/example/bigred ~/bestivy

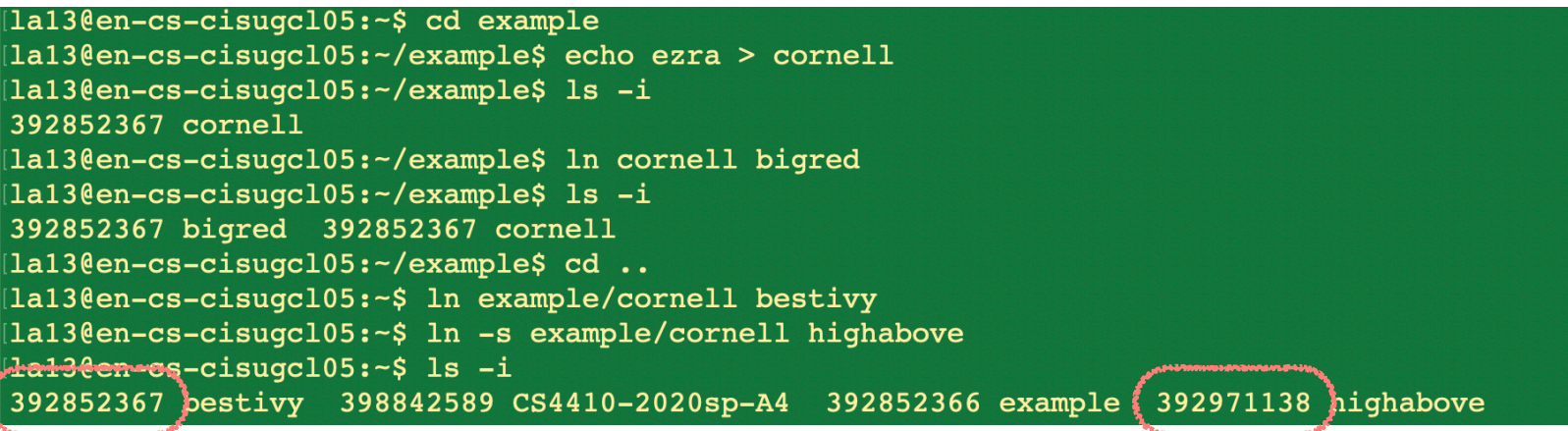

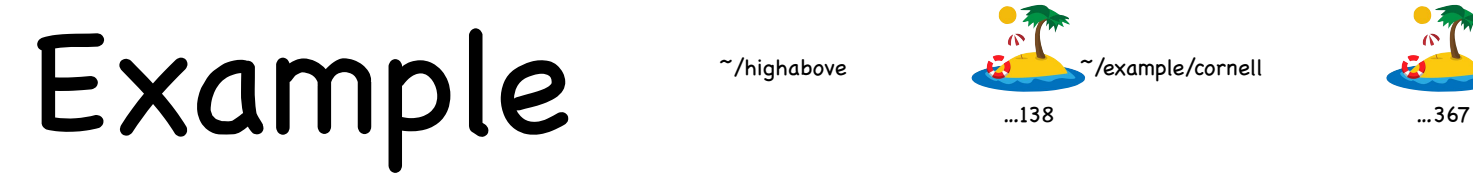

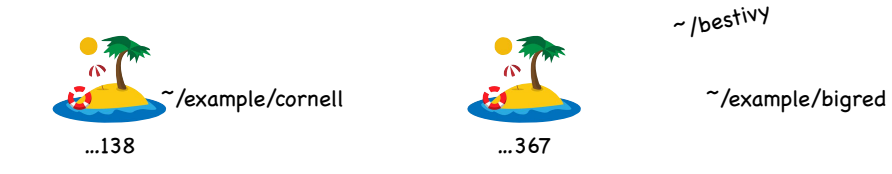

[la13@en-cs-cisugcl05:~\$ cd example [la13@en-cs-cisugcl05:~/example\$ echo ezra > cornell [la13@en-cs-cisugcl05:~/example\$ ls -i 392852367 cornell [la13@en-cs-cisugcl05:~/example\$ ln cornell bigred [la13@en-cs-cisugcl05:~/example\$ ls -i 392852367 bigred 392852367 cornell [la13@en-cs-cisugcl05:-/example\$ cd .. [la13@en-cs-cisugcl05:~\$ ln example/cornell bestivy [la13@en-cs-cisugcl05:~\$ ln -s example/cornell highabove  $\texttt{[la13\ell en-cs-cisugc105:-\$ 1s -i]}$ 392852367 bestivy 398842589 CS4410-2020sp-A4 392852366 example 392971138 highabove  $[la13@en-cs-cisuqc105:-$ 1s -1]$ total 8  $-rw-r--r--$  3 la13 pug-la13 5 Apr 28 23:03 bestivy drwxr-sr-x 4 la13 pug-la13 4096 Apr 27 11:55 CS4410-2020sp-A4 drwxr-sr-x 2 la13 pug-la13 4096 Apr 28 23:03 example lrwxrwxrwx 1 la13 pug-la13 15 Apr 28 23:04 highabove -> example/cornell

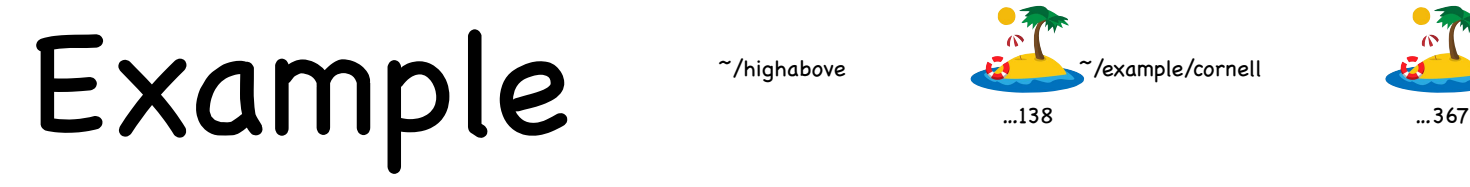

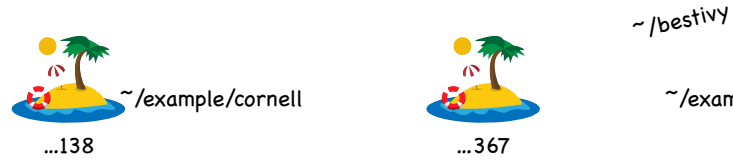

[la13@en-cs-cisugcl05:~\$ cd example [la13@en-cs-cisugcl05:-/example\$ echo ezra > cornell [la13@en-cs-cisugcl05:~/example\$ ls -i 392852367 cornell [la13@en-cs-cisugcl05:~/example\$ ln cornell bigred [la13@en-cs-cisugcl05:~/example\$ ls -i 392852367 bigred 392852367 cornell [la13@en-cs-cisugcl05:-/example\$ cd .. [la13@en-cs-cisugcl05:~\$ ln example/cornell bestivy [la13@en-cs-cisugcl05:~\$ ln -s example/cornell highabove lla13@en-cs-cisugcl05:~\$ ls -i 392852367 bestivy 398842589 CS4410-2020sp-A4 392852366 example 392971138 highabove  $[la13@en-cs-cisuqc105:-S_1s_1]$ total 8  $-rw-r--r--$  3 la13 pug-la13 5 Apr 28 23:03 bestivy drwxr-sr-x 4 la13 pug-la13 4096 Apr 27 11:55 CS4410-2020sp-A4 drwxr-sr-x 2 la13 pug-la13 4096 Apr 28 23:03 example lrwxrwxrwx 1 la13 pug-la13 15 Apr 28 23:04 highabove -> example/cornell [la13@en-cs-cisugcl05:~\$ cat bestivy ezra [la13@en-cs-cisugcl05:~\$ cat highabove ezra

 $~\tilde{}$ /example/bigred

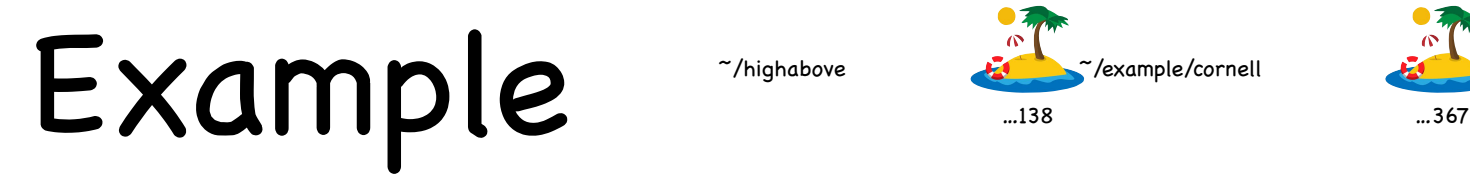

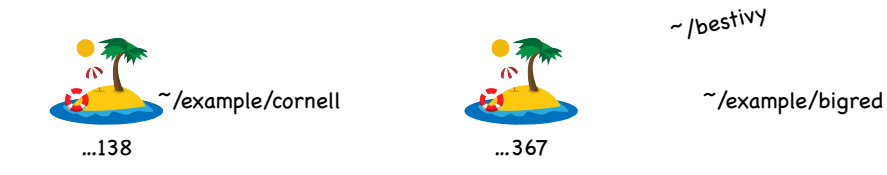

[la13@en-cs-cisugcl05:~\$ cd example [la13@en-cs-cisugcl05:-/example\$ echo ezra > cornell [la13@en-cs-cisugcl05:~/example\$ ls -i 392852367 cornell [la13@en-cs-cisugcl05:~/example\$ ln cornell bigred [la13@en-cs-cisugcl05:~/example\$ ls -i 392852367 bigred 392852367 cornell [la13@en-cs-cisugcl05:-/example\$ cd .. [la13@en-cs-cisugcl05:~\$ ln example/cornell bestivy [la13@en-cs-cisugcl05:~\$ ln -s example/cornell highabove lla13@en-cs-cisugcl05:~\$ ls -i 392852367 bestivy 398842589 CS4410-2020sp-A4 392852366 example 392971138 highabove  $[la13@en-cs-cisuqc105:-$ 1s -1]$ total 8  $-rw-r--r--$  3 la13 pug-la13 5 Apr 28 23:03 bestivy drwxr-sr-x 4 la13 pug-la13 4096 Apr 27 11:55 CS4410-2020sp-A4 drwxr-sr-x 2 la13 pug-la13 4096 Apr 28 23:03 example lrwxrwxrwx 1 la13 pug-la13 15 Apr 28 23:04 highabove -> example/cornell [la13@en-cs-cisugcl05:~\$ cat bestivy ezra [la13@en-cs-cisugcl05:~\$ cat highabove ezra [la13@en-cs-cisugcl05:~\$ rm example/cornell

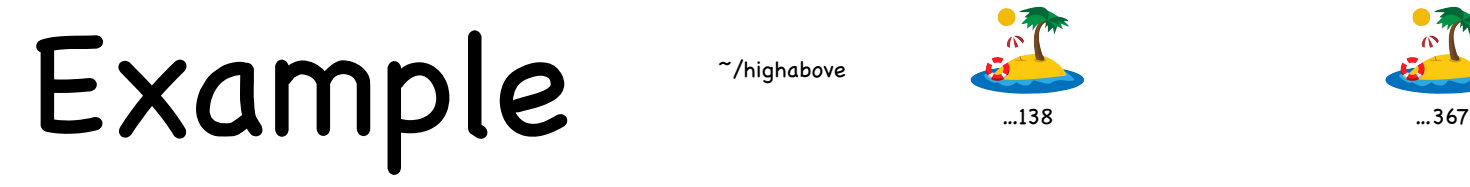

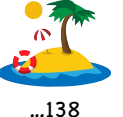

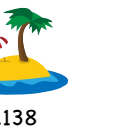

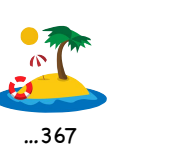

~/example/bigred

~/bestivy

```
[la13@en-cs-cisugcl05:~$ cd example
[la13@en-cs-cisugcl05:-/example$ echo ezra > cornell
[la13@en-cs-cisugcl05:~/example$ ls -i
392852367 cornell
[la13@en-cs-cisugcl05:~/example$ ln cornell bigred
[la13@en-cs-cisugcl05:~/example$ ls -i
392852367 bigred 392852367 cornell
[la13@en-cs-cisugcl05:~/example$ cd ..
[la13@en-cs-cisugcl05:~$ ln example/cornell bestivy
[la13@en-cs-cisugcl05:~$ ln -s example/cornell highabove
lla13@en-cs-cisugcl05:~$ ls -i
392852367 bestivy 398842589 CS4410-2020sp-A4 392852366 example 392971138 highabove
[la13@en-cs-cisuqc105:-S_1s_1]total 8
-rw-r--r-- 3 la13 pug-la13 5 Apr 28 23:03 bestivy
drwxr-sr-x 4 la13 pug-la13 4096 Apr 27 11:55 CS4410-2020sp-A4
drwxr-sr-x 2 la13 pug-la13 4096 Apr 28 23:03 example
lrwxrwxrwx 1 la13 pug-la13 15 Apr 28 23:04 highabove -> example/cornell
[la13@en-cs-cisugcl05:~$ cat bestivy
ezra
[la13@en-cs-cisugcl05:~$ cat highabove
ezra
[la13@en-cs-cisugcl05:~$ rm example/cornell
[la13@en-cs-cisugcl05:~$ cat bestivy
ezra
```
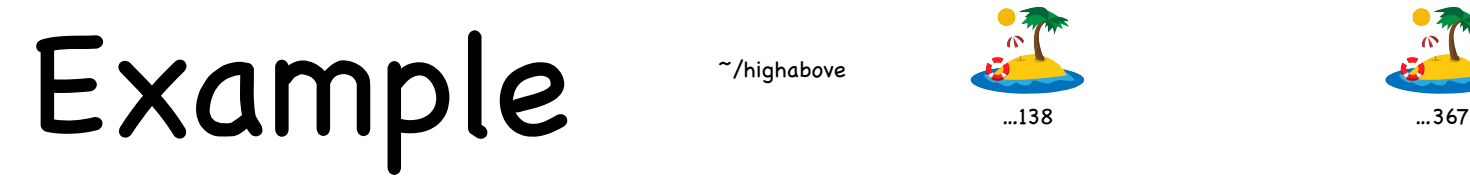

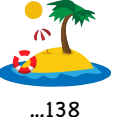

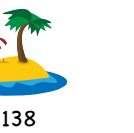

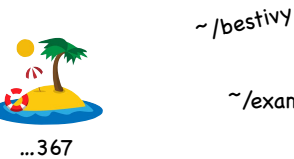

~/example/bigred

```
[la13@en-cs-cisugcl05:~$ cd example
[la13@en-cs-cisugcl05:-/example$ echo ezra > cornell
[la13@en-cs-cisugcl05:~/example$ ls -i
392852367 cornell
[la13@en-cs-cisugcl05:~/example$ ln cornell bigred
[la13@en-cs-cisugcl05:~/example$ ls -i
392852367 bigred 392852367 cornell
[la13@en-cs-cisugcl05:~/example$ cd ..
[la13@en-cs-cisugcl05:~$ ln example/cornell bestivy
[la13@en-cs-cisugcl05:~$ ln -s example/cornell highabove
lla13@en-cs-cisugcl05:~$ ls -i
392852367 bestivy 398842589 CS4410-2020sp-A4 392852366 example 392971138 highabove
[la13@en-cs-cisuqc105:-S_1s_1]total 8
-rw-r--r-- 3 la13 pug-la13 5 Apr 28 23:03 bestivy
drwxr-sr-x 4 la13 pug-la13 4096 Apr 27 11:55 CS4410-2020sp-A4
drwxr-sr-x 2 la13 pug-la13 4096 Apr 28 23:03 example
lrwxrwxrwx 1 la13 pug-la13 15 Apr 28 23:04 highabove -> example/cornell
[la13@en-cs-cisugcl05:~$ cat bestivy
ezra
[la13@en-cs-cisugcl05:~$ cat highabove
ezra
[la13@en-cs-cisugcl05:~$ rm example/cornell
[la13@en-cs-cisugcl05:~$ cat bestivy
ezra
[la13@en-cs-cisugcl05:~$ cat highabove
cat: highabove: No such file or directory
la13@en-cs-cisugcl05:~$
```
### Permission Bits

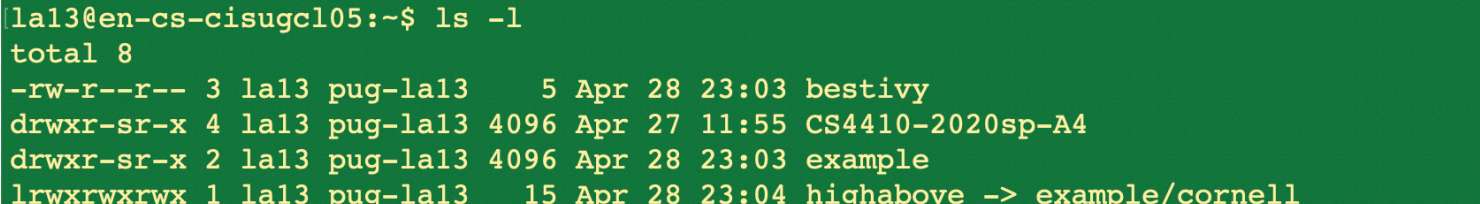

#### File bestivy

leading - says bestivy is a regular file

d is for directory; l is for soft link

Next nine characters are permission bits

rwx for owner, group, everyone

owner can read and write; group and others can just read

x set in a regular file means means file can be executed

x set in a directory that user/group/everybody is allow to cd to that directory

can be set using chmod

# File System Layout

#### File System is stored on disks

disk can be divided into one or more partitions Sector 0 of disk: Master Boot Record (MBR). It contains: bootstrap code (loaded and executed by firmware) partition table (addresses of where partitions start & end) First block of each partition has boot block

loaded by executing code in MBR and executed on boot

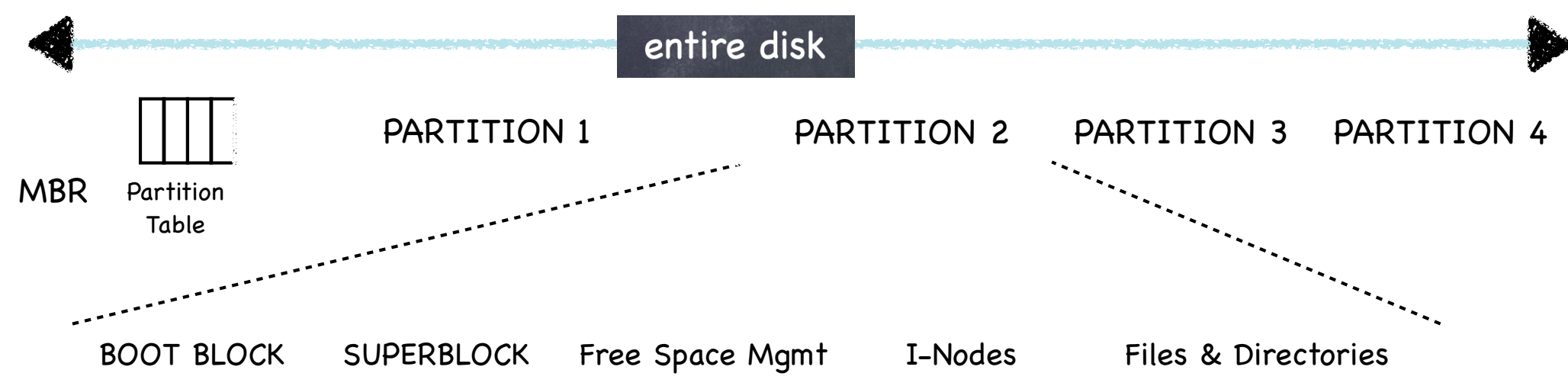

Persistent storage modeled as a sequence of N blocks  $\begin{picture}(42,10) \put(0,0){\line(1,0){15}} \put(10,0){\line(1,0){15}} \put(10,0){\line(1,0){15}} \put(10,0){\line(1,0){15}} \put(10,0){\line(1,0){15}} \put(10,0){\line(1,0){15}} \put(10,0){\line(1,0){15}} \put(10,0){\line(1,0){15}} \put(10,0){\line(1,0){15}} \put(10,0){\line(1,0){15}} \put(10,0){\line(1,0){15}} \put(10,0){\line(1$ from 0 to N-1

in this example , 64 blocks, each 4KB

some blocks store data

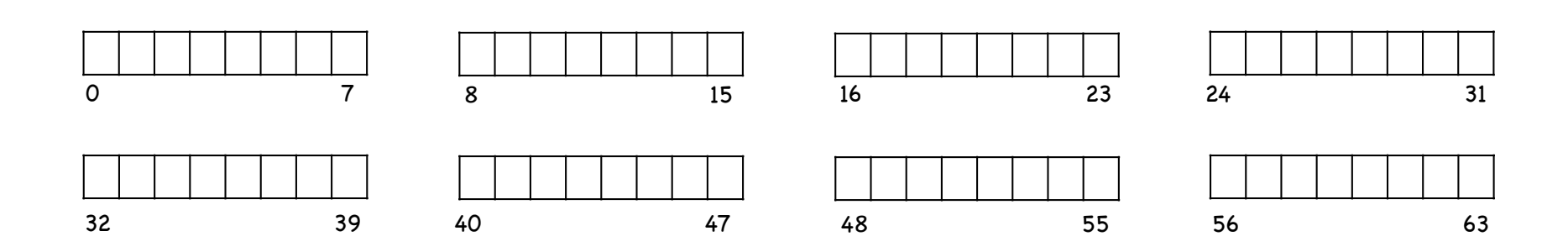

Persistent storage modeled as a sequence of N blocks  $\mathscr{E}_{2}$ from  $O$  to  $N-1$ 

in this example , 64 blocks, each 4KB

some blocks store data

other blocks store metadata

an array of inodes

at 256 bytes, 16 per block: with 5 blocks for inodes, file system can have up to 80 files

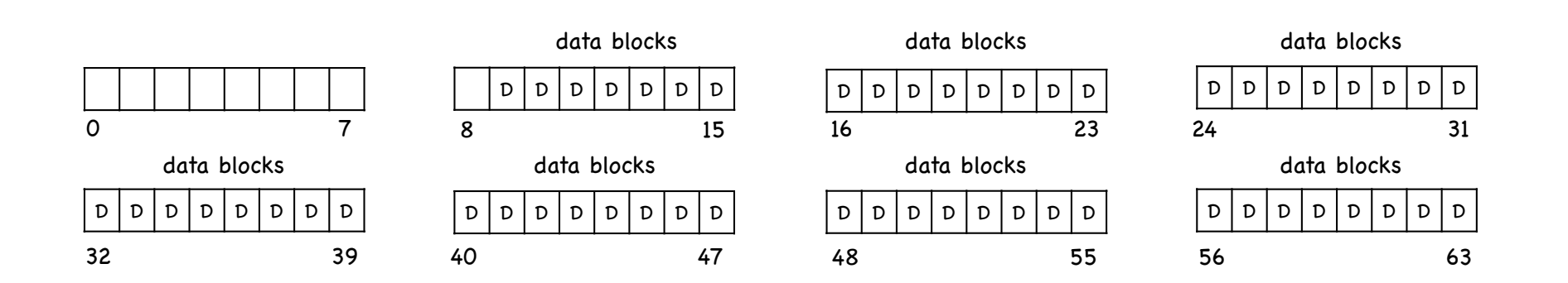

Persistent storage modeled as a sequence of N blocks **E** from  $O$  to  $N-1$ 

in this example , 64 blocks, each 4KB

some blocks store data

other blocks store metadata

an array of inodes

at 256 bytes, 16 per block: with 5 blocks for inodes, file system can have up to 80 files

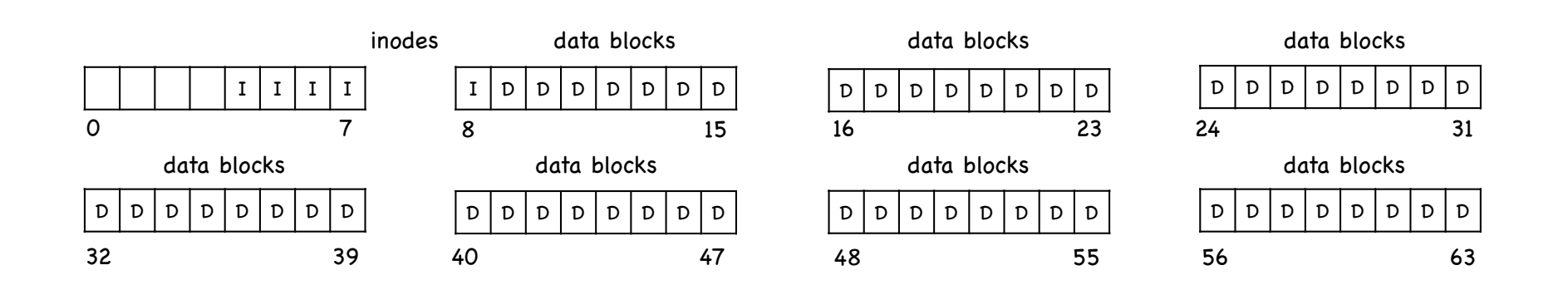

Persistent storage modeled as a sequence of N blocks 6 from  $O$  to  $N-1$ 

in this example , 64 blocks, each 4KB

some blocks store data

other blocks store metadata (remember stat()?)

an array of inodes

at 256 bytes, 16 per block: with 5 blocks for inodes, file system can have up to 80 files

bitmaps tracking free inodes and data blocks;

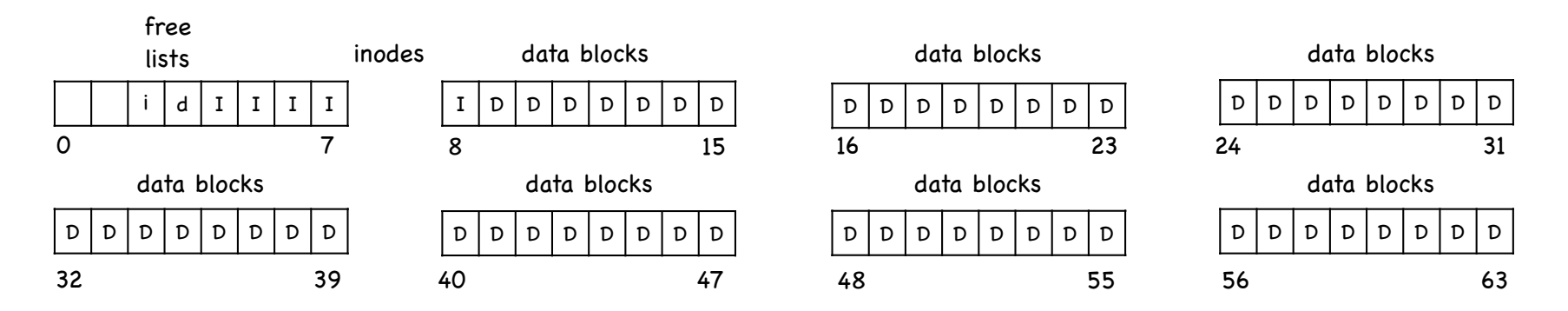

Persistent storage modeled as a sequence of N blocks 6 from  $O$  to  $N-1$ 

in this example , 64 blocks, each 4KB

some blocks store data

other blocks store metadata (remember stat()?)

an array of inodes

at 256 bytes, 16 per block: with 5 blocks for inodes, file system can have up to 80 files

bitmaps tracking free inodes and data blocks; Superblock; Boot block

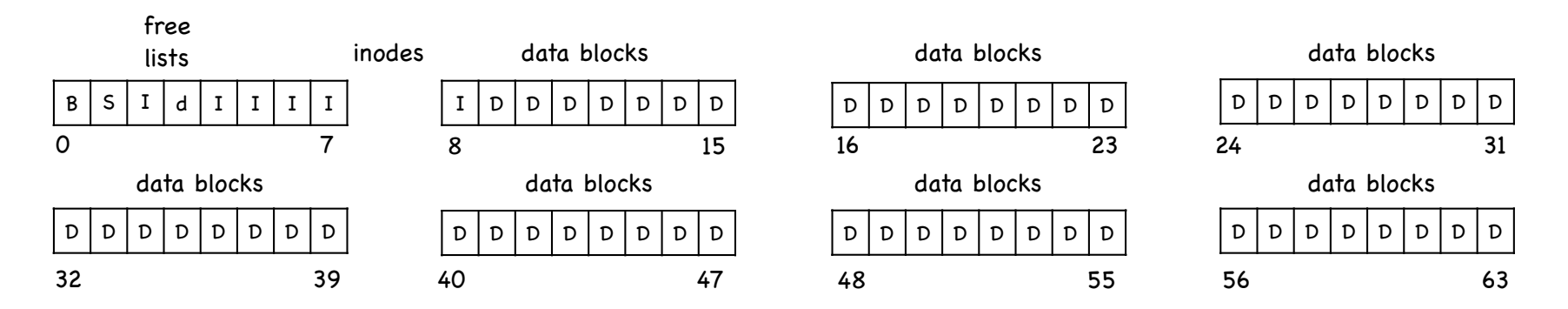

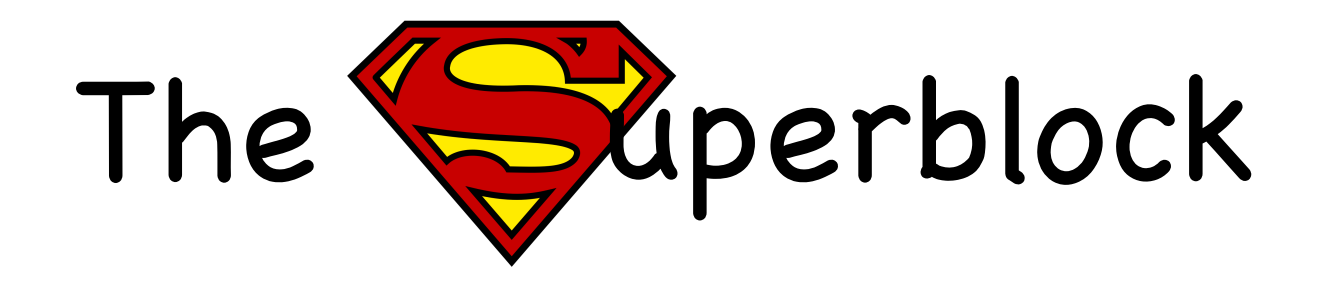

One logical superblock per file system at a well-known location contains metadata about the file system, including how many inodes how many data blocks where the inode table begins may contain info to manage free inodes/data blocks read first when mounting a file system

# Storing Files

Files can be allocated in different ways

Contiguous allocation

all bytes together, in order

Linked Structure

Each points to the next block

Indexed Structure

Index block, pointing to many other blocks

Which is best?

For sequential access? Random access? Large files? Small files? Mixed?

# Contiguous Allocation

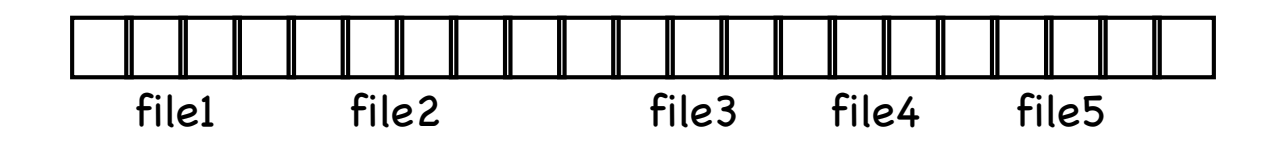

All bytes together, in order

Simple: only need start block and size Efficient: one seek to read entire file Fragmentation: external, and can be serious Usability: User need to know file's size at time of creation

Used in CD-ROm, DVDs

### Linked List Allocation

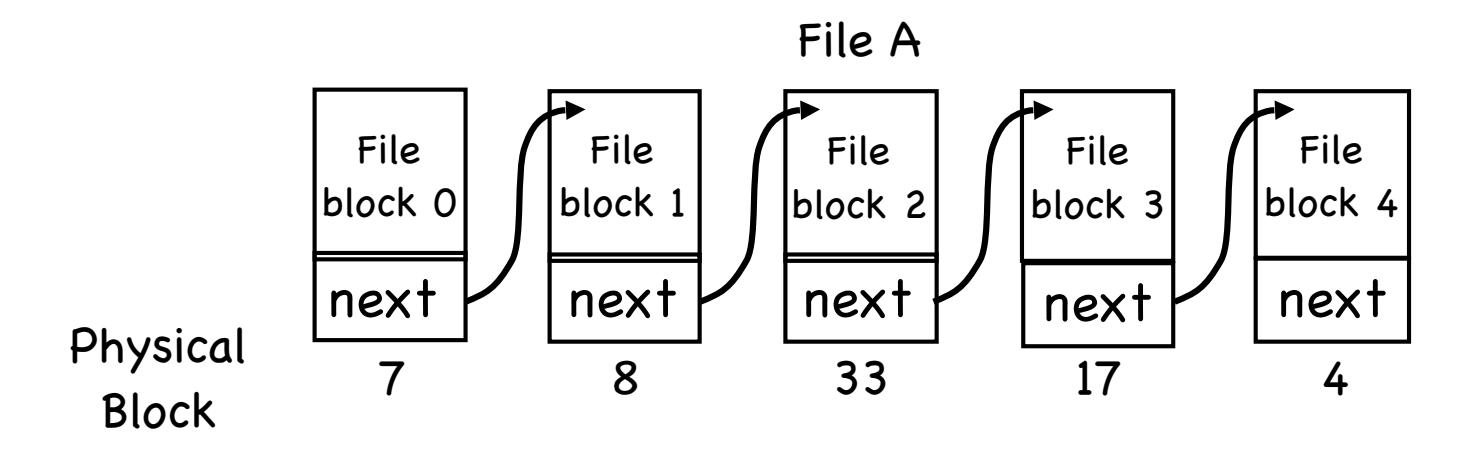

- Each file is stored as a linked list of blocks first word of each block points to next block the rest of the block is data
- Space utilization: no external fragmentation Ç,
- Simplicity: only need to find first block of each file  $\langle \widehat{\mathbb{F}}_0$
- Performance: random access is slow  $\langle \widehat{\mathscr{C}}_{\!\scriptscriptstyle{\mathrm{D}}} \rangle$
- Implementation: blocks mix data and metadataĢ,

# File Allocation Table (FAT ) FS

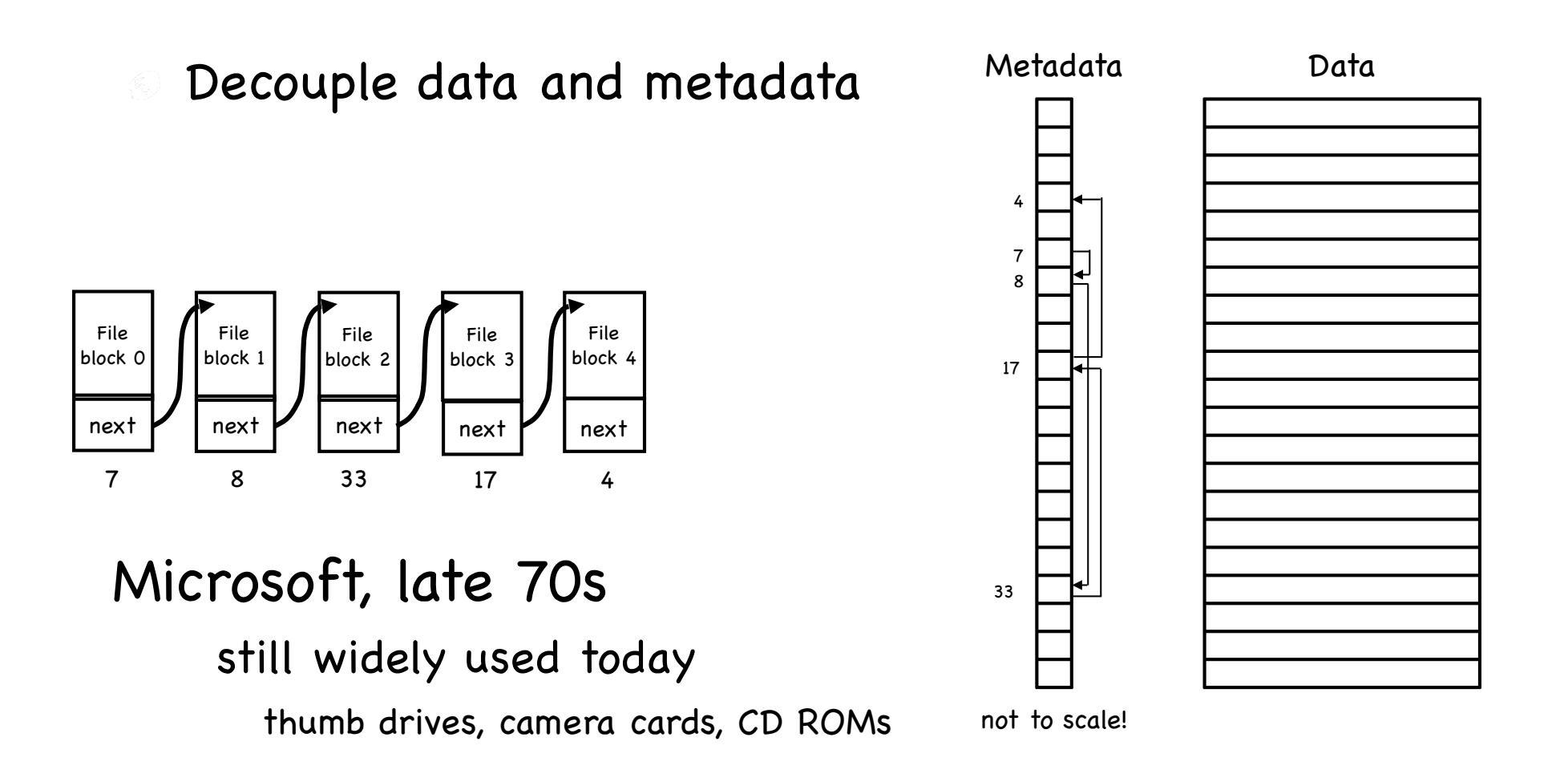

### FAT File system

20 0

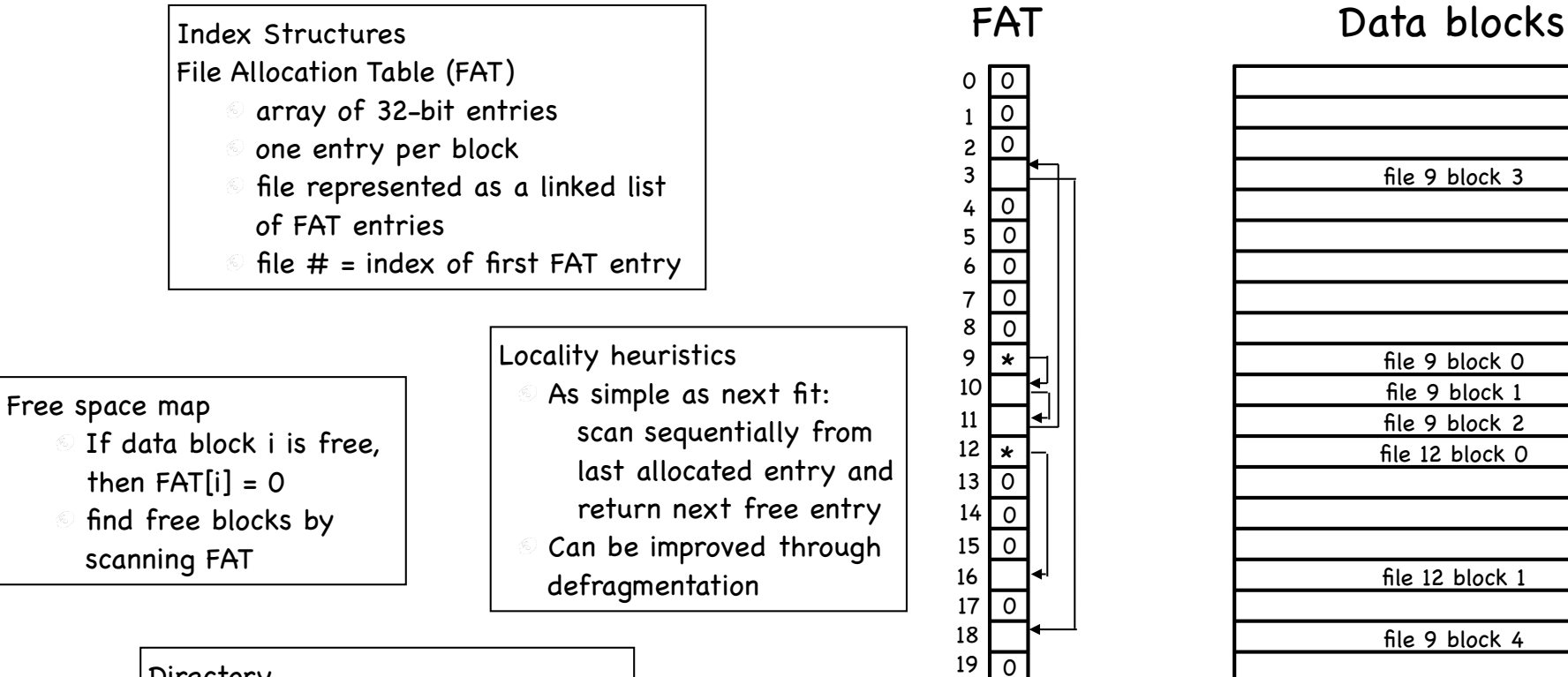

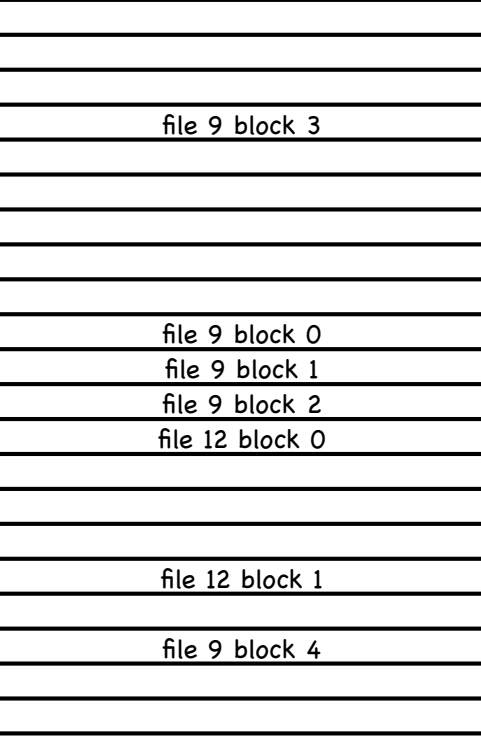

Directory

Maps file name to FAT index

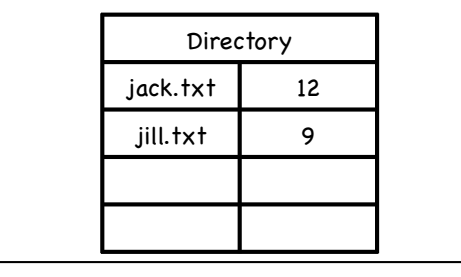

### FAT File system

#### Advantages

- simple! per file, needs
- only start block widely supported 3
- no external
- fragmentation no conflating data -6)
- and metadata in the same block

#### Disadvantages

- Poor locality
	- many file seeks unless entire FAT in memory
	- 1 TB (240 bytes) disk, 4kb (212 bytes block, 228 FAT entries; at 4B/entry, 1 GB (!)
- Poor random access needs sequential traversal
- Limited access control no file owner or group ID any user can read/write any file
- No support for hard links
- Volume and file size are limited FAT entry is 32 bits, but top 4 are reserved
	- no more than 228 blocks with 4kB blocks, at most 1TB FS file no bigger than 4GB
- No support for advanced reliability techniques

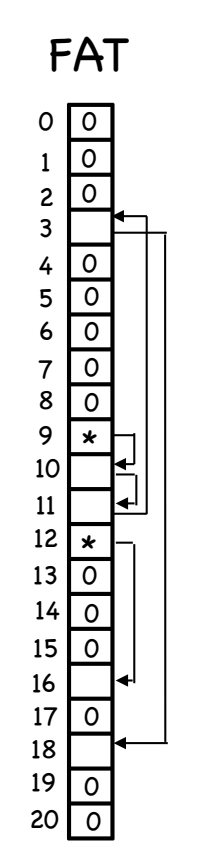

#### FAT Data blocks

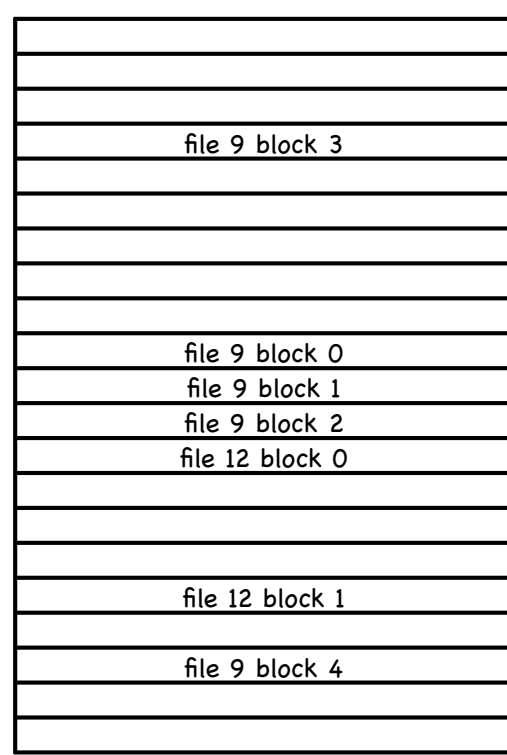